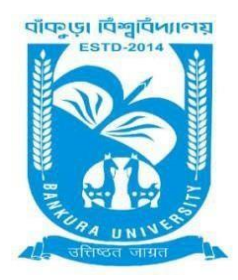

# BANKURA UNIVERSITY

(West Bengal Act XIX of 2013- Bankura University Act, 2013) Main Campus, P.O.: Purandarpur, Dist.: Bankura, Pin- 722155, West Bengal **Office of the Controller of Examinations**

# Ref. No.: BKU/CE/256/2021 Date. 31.05.2021

## **URGENT NOTIFICATION**

## **Subject: Payment of Examination fees for UG Semesters I, III & V students (both Regular & SNC) in relation to UG Odd Semester Examinations (both Honours & Programme) of the A.Y. 2020 – 21**

As directed, it is hereby notified for information of all **UG Semesters I, III & V students** (both **Regular & SNC**) in relation to UG Odd Semester Examinations (both **Honours** & **Programme**) 2021 of Bankura University that **Payment of Examination Fees** has to be made **online** at Bankura University Examination portal. **Payment gateway will remain active from 01.06.2021 to 07.06.2021.** 

#### **Fees Payable:**

Examination Fee of Rs 150/- for all **UG Semesters I, III & V students** (both **Honours** & **Programme**) Examination Fee of Rs 100/- per paper / course for all SNC students

Any type of issue/problem faced while completing the activity may be intimated to **[bkupayment@gmail.com](mailto:bkupayment@gmail.com)**.

### **Procedure for Payment of Examination Fess for UG Semesters I, III & V students (both Regular & SNC) in relation to UG Odd Semester Examinations (both Honours & Programme) of the A.Y. 2020 – 21**

**Step 1:** Using **UID & Password**, which you have used during filling up the exam form, and entering the **Captcha**  login to Bankura University Examination portal

**Step 2:** To pay exam fees click on **PAY UG ODD SEMESTER 2021 EXAMINATION FEES ONLY**

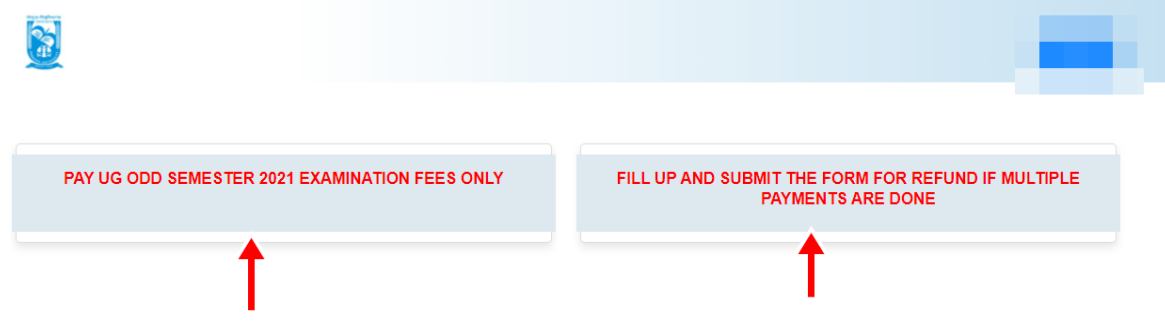

**Step 3**: Verify the courses/papers and check the fees to be paid associated with the same. Click on the **Payment** button to proceed

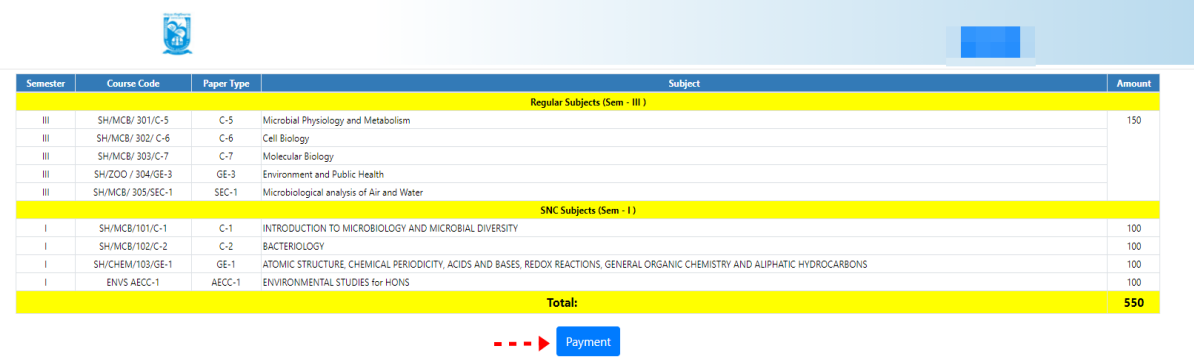

In case of any query please Email to bkupayment@gmail.com

**Step 4:** A security notification appears on the screen. Click on **Click to Continue** to proceed

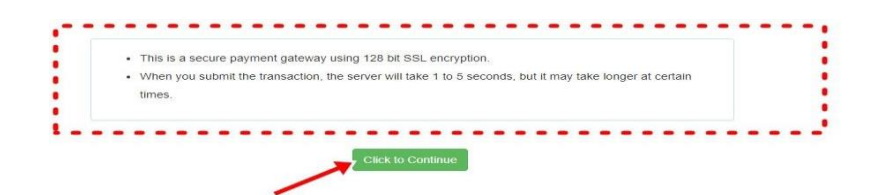

**Step 5**: Choose the desire payment mode to pay the fees by clicking on appropriate **Click Here** button and proceed further to complete the payment

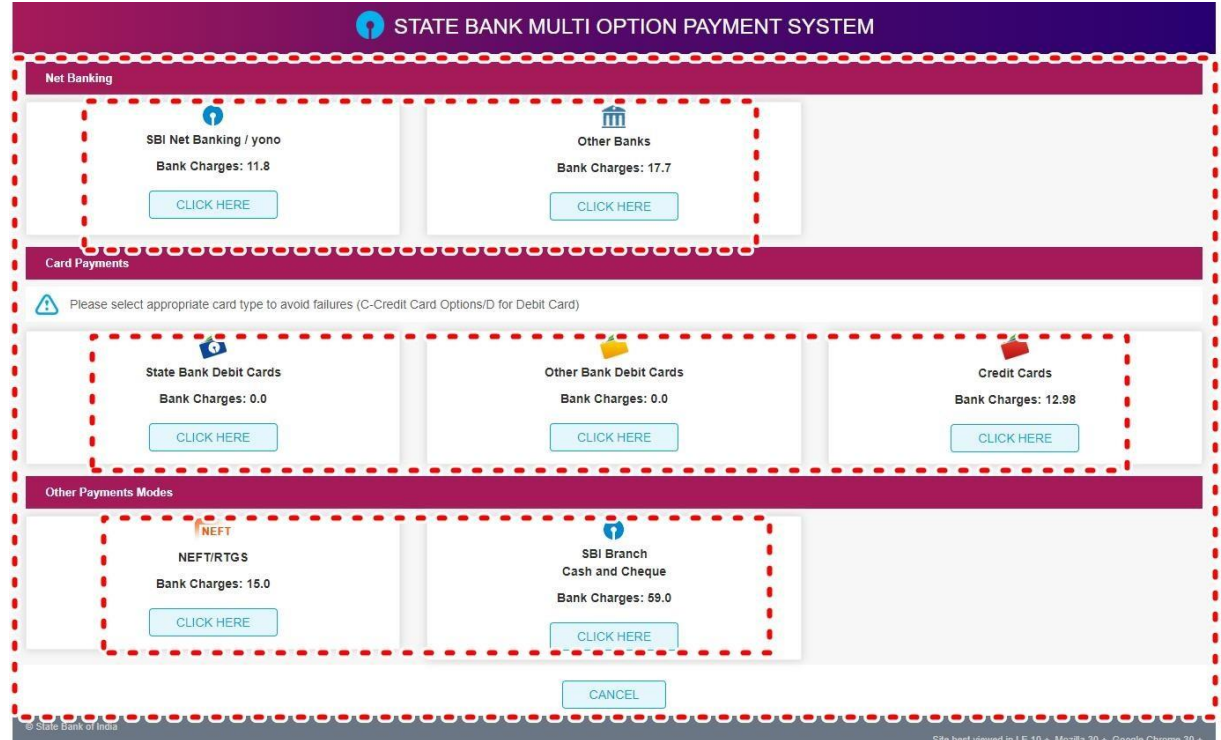

**Step 6:** Select **Print Payment Slip** to continue

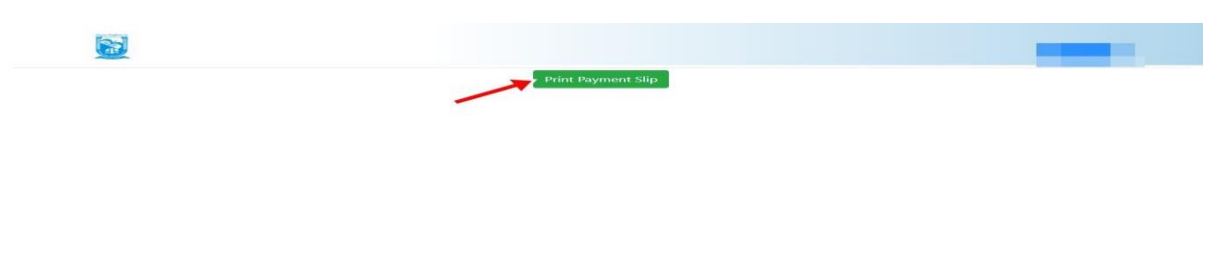

**Step 7:** Finally, click on the **Print** button to print the receipt

| Name |                          |                                                                                                    |        |
|------|--------------------------|----------------------------------------------------------------------------------------------------|--------|
|      | College/University Name  |                                                                                                    |        |
|      | Subject Name:            |                                                                                                    |        |
|      | Transaction Id:          |                                                                                                    |        |
|      |                          |                                                                                                    |        |
|      | Payment Status : Success |                                                                                                    |        |
| Sem. | <b>Course Code</b>       | <b>Course Title</b>                                                                                                    | Amount |
|      |                          |                                                                                                    |        |
|      |                          | <b>Examination Fees for UG Examination 2021 as Regular</b>                                                                     |        |
| 311  | SH/MCB/301/C-5           | Microbial Physiology and Metabolism                                                                                            | 150    |
| 311  | SH/MCB/302/C-6           | Cell Biology                                                                                                    |        |
| TH   | SH/MCR/ 303/C-7          | Molecular Biology                                                                                                    |        |
| 111  | SH/ZOO / 304/GE-3        | Environment and Public Health                                                                                                  |        |
|      | III SH/MCB/305/SEC-1     | Microbiological analysis of Air and Water                                                                                      |        |
|      |                          | <b>Examination Fees for UG Examination 2021 as SNC</b>                                                                         |        |
|      | SH/MCB/101/C-1           | INTRODUCTION TO MICROBIOLOGY AND MICROBIAL DIVERSITY                                                                           | 100    |
|      | SH/MCB/102/C-2           | <b>BACTERIOLOGY</b>                                                                                                    | 100    |
|      | SH/CHEM/103/GE-1         | ATOMIC STRUCTURE, CHEMICAL PERIODICITY, ACIDS AND BASES, REDOX REACTIONS, GENERAL ORGANIC CHEMISTRY AND ALIPHATIC HYDROCARBONS | 100    |
|      | <b>ENVS AECC-1</b>       | ENVIRONMENTAL STUDIES for HONS                                                                                                 | 100    |
|      |                          | <b>Total:</b>                                                                                                    | 550    |
|      |                          |                                                                                                    |        |
|      |                          |                                                                                                    |        |
|      |                          | Print                                                                                                    |        |

**STEP 1:** Using **UID & Password**, which you have used during filling up the exam form, and entering the **Captcha**  login to Bankura University Examination portal

**Step 2:** Click on FILL UP AND SUBMIT THE FORM REFUND IF MULTIPLE PAYMENTS ARE DONE

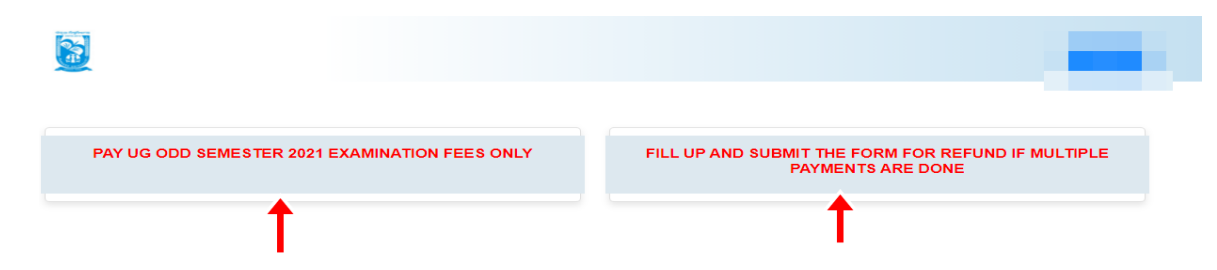

**Step 3:** Fill up the form with appropriate details and click on the **Submit** button to generate multiple payments refund request

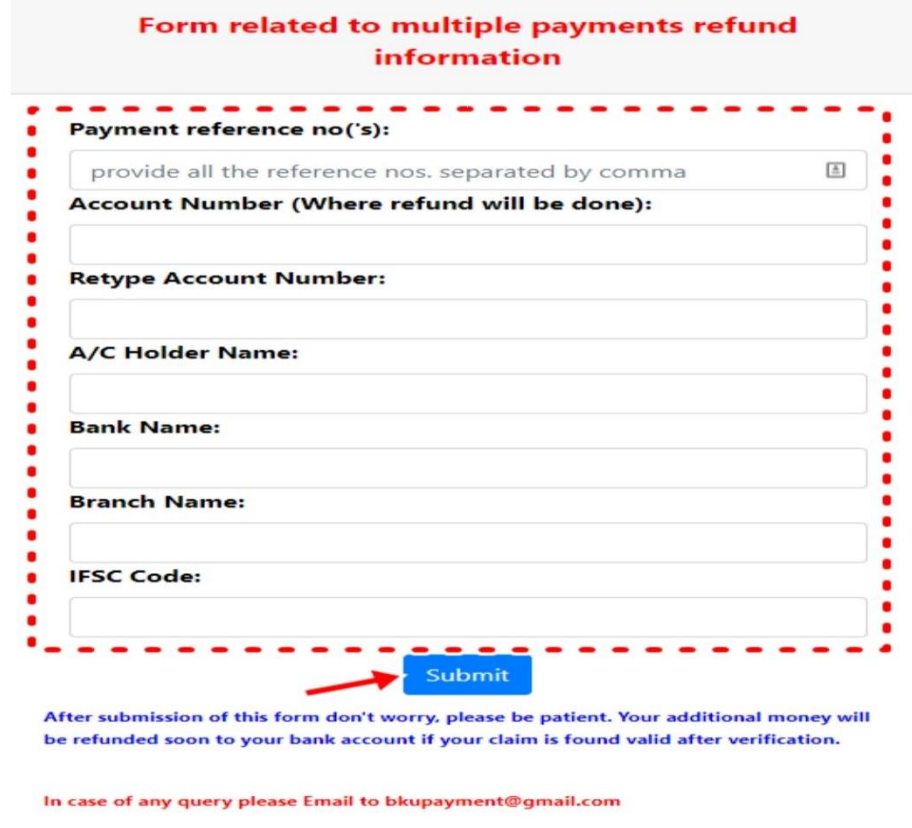

Sd/-

Dr. Shibaji Panda Controller of Examinations

Copy to:

- 1. The Registrar, Bankura University
- 2. The Finance Officer, Bankura University
- 3. The Dean, Bankura University
- 4. The Inspector of Colleges, Bankura University
- 5. All Principals/TiCs/OiCs of affiliated colleges of Bankura University
- 6. The Co-ordinator Santali Vernacular, Bankura University
- 7. The Secretary to the Hon'ble Vice Chancellor, Bankura University